# **ANALISIS STRUKTUR DAN PENGEMBANGAN JARINGAN KOMPUTER PADA DINAS ENERGI DAN SUMBER DAYA MINERAL SUMSEL**

#### <sup>1</sup>Prihartini, <sup>2\*</sup>Fatoni 1,2Teknik Komputer, Fakultas Vokasi, Universitas Bina Darma \* [fatoni@binadarma.ac.id](mailto:fatoni@binadarma.ac.id)

*Abstract* **-** *Dinas Energi Sumber Daya Mineral Provinsi Sumatera is the implementing element of the Government. Currently, computers in DESDM are not connected using a LAN cable but are connected using a Wifi signal emitted by the Access Point, which is located on every floor of the building, causing unstable data and internet network access, therefore researchers want to design a LAN network with additional cables. on every computer and the problems that often occur in DESDM are the number of devices that send and access large files and HD video streaming. So that it can slow down network performance, therefore researchers want to develop an existing computer network by applying the VLAN and access control list methods to limit network traffic and block sites that are considered to interfere with employee performance and apply an access list on the 2nd Floor of GedungA so that it cannot be accessed by clients. which is in another building. The method used in this study is a top-down Network Design method which has 4 stages, namely requirements analysis, logical network design, physical network design, and network design documentation.*

*Keywords: Access List, VLAN, Computer Network Development.*

**Abstrak -** Dinas Energi Sumber Daya Mineral Provinsi Sumatera Selatan adalah unsur pelaksanan Pemerintah. Sekarang ini komputer yang berada di DESDM tidak dihubungkan menggunakan kabel LAN tetapi dihubungkan menggunakan sinyal *Wifi* yang dipancarkan oleh *Access Point,* yang terdapat disetiap lantai gedung, sehingga menyebabkan akses jaringan data dan internet yang kurang stabil oleh karena itu peneliti ingin merancang jaringan LAN dengan penambahan kabel pada setiap komputer dan permasalahan yang sering terjadi pada DESDM banyaknya perangkat yang mengirim dan mengakses file-file berukuran besar dan streaming HD vidio. Sehingga bisa memperlambat kinerja jaringan, oleh karena itu peneliti ingin mengembangkan jaringan komputer yang telah ada dengan menerapkan metode VLAN dan *access control list* untuk membatasi *terafik* jaringan dan memblok situs yang diangap menggangu kinerja karyawan serta menerapkan access list pada Lantai\_2 GedungA agar tidak dapat diakses oleh client yang berada digedunglain. Metode yang digunakan pada penelitian ini adalah metode *top-down Network Design* yang memiliki 4 tahapan yaitu analisis kebutuhan, desain jaringan logis, desain jaringan fisik, dokumentasi desain jaringan.

*Kata kunci:* Access List*,* VLAN, Pengembangan Jaringan Komputer.

#### **1. Pendahuluan**

Berikut Dinas Energi dan Sumber Daya Mineral Provinsi Sumatera Selatan adalah suatu unsur pelaksanaan Pemerintahan yang dipimpin oleh seorang Kepala Dinas, yang memiliki wewenang dalam penyelengaraan urusan pemerintahan dibidang Energi dan Sumber Daya Mineral. Dari segi skalability atau keterjangkauan DESDM memiliki 3 gedung, yaitu gedung A tiga lantai, gedung B dua lantai dan gedung C dua lantai. Sekarang ini komputer yang berada di DESDM tidak dihubungkan menggunakan kabel LAN tetapi dihubungkan menggunakan sinyal Wifi yang dipancarkan oleh *Access Point*, yang terdapat disetiap gedung dilantai 1, 2 dan 3. sehingga menyebabkan akses jaringan data dan internet yang kurang stabil oleh karena itu peneliti ingin merancang jaringan LAN dengan penambahan kabel pada setiap komputer. Availability atau ketersediaan struktur jaringan pada DESDM saat ini memiliki 1 ISP, 1 Server, 1 Router, 4 Switch dan 14 *Access Point*. Performance atau kineja jaringan pada DESDM adapun masalah umum yang biasa terjadi banyaknya perangkat yang mengirim dan mengakses file-file berukuran besar dan streaming HD vidio. Sehingga bisa memperlambat kinerja jaringan, oleh karena itu peneliti ingin menerapkan metode VLAN dan access control list untuk membatasi trafik jaringan dan memblok situs yang diangap menggangu kinerja karyawan dan membuat batas hak akses pada jaringan LAN yang akan dirancang [1], maka dari itu diperlukan pengembangan pada jaringan yang sudah ada.

Metode Top Down adalah metode yang membangun jaringan local yang setiap unit nya di bangun secara bersamaan dengan spesifikasi yang sama dalam sebuah proyek kerja. Untuk penelitian ini akan menggunakan metode top-down Network Design [2]. Adapun langkahlangkah kerja dari metode top down Network Desain yaitu Analisis Kebutuhan, Desain Jaringan Logis, Desain Jaringan Fisik dan Testing [3]. Peneliti membatasi permasalahan hanya sebatas analisis dan pengembangan jaringan komputer yang sesuai kondisi permasalahan yang ada pada DESDM yaitu dari sisi Skalability Availability, Performance dengan menggunakan simulator Packet Tracer untuk mengembangkan jaringan yang sudah ada dan menghasilkan Output berupa blueprint struktur jaringan di DESDM.

# **2. Tinjauan Pustaka**

# *2.1 Analisis Kebutuhan*

Pada bagian ini mencakup fase persyaratan-analisis. Fase ini dimulai dengan mengidentifikasi tujuan bisnis dan persyaratan teknis. Tugas mencirikan jaringan yang ada, termasuk arsitektur dan kinerja segmen jaringan utama dan perangkat

#### *2.2 Desain Jaringan Logis*

Tahap ini penulis merancang jaringan yang ada dan jaringan yang baru. Dengan tahap analisis kebutuhan pelanggan itu, Tergantung pada ukuran jaringan dan lalu lintas karakteristik, topologi dapat berkisar dari yang sederhana sampai yang kompleks, yang membutuhkan hirarki dan modularitas [4].

#### *2.3 Desain Jaringan Fisik*

Tahap ini penulis menentukan Desain jaringan fisik dimulai dengan pemilihan teknologi dan spesifikasi untuk perangkat jaringan komputer Dinas Energi dan Sumber Daya Mineral, termasuk kabel, switch, *Access Point*, dan router.

#### *2.4 Testing*

Mendokumentasikan Desain Jaringan Langkah-langkah akhir dalam desain jaringan topdown penulis melaksanakan rencana tes, membangun prototipe atau pilot, mengoptimalkan desain jaringan, dan mendokumentasikan hasil pekerjaan.

#### **3. Metodologi Penelitian**

#### *3.1 Analisis Kebutuhan*

Berikut gambar topologi jaringan yang sedang berjalan pada DESDM. Topologi ini dibuat menggunakan visio 2013 sesuai dengan jaringan yang ada. Pada jaringan DESDM ini tidak dihubungkan menggunakan kabel LAN tetapi dihubungkan menggunakan sinyal Wifi yang dipancarkan oleh *Access Point* [5], yang terdapat disetiap gedungnya.

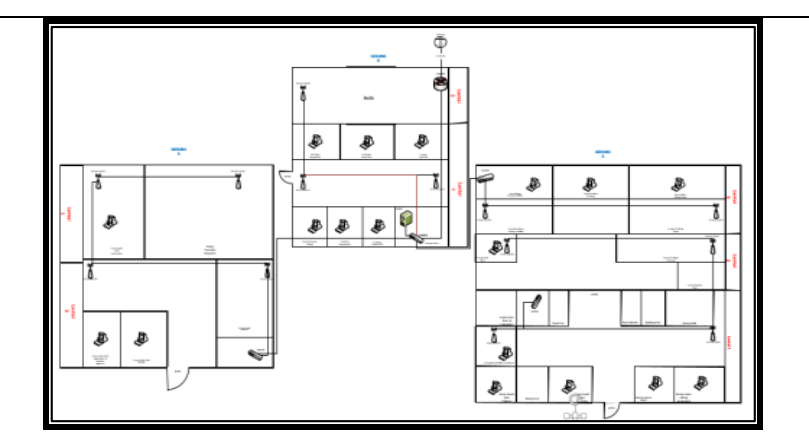

Gambar 1. Topologi jaringan yang sedang berjalan pada DESDM

Dan untuk menentukan apa saja yang dibutuhkan pada saat penelitian ini dan setelah penulis melakukan analisis pada DESDM. Berikut merupakan hasil dari analisis:

| No                            | Nama Perangkat | Jumlah |
|-------------------------------|----------------|--------|
|                               | Router         | 1 PC   |
| $\mathfrak{D}_{\mathfrak{p}}$ | Switch         | 4 PC   |
| 3                             | Acces Point    | 14 PC  |
|                               | Server         | 1 PC   |
|                               | Komputer       | 18PC   |

Tabel 1. Perangkat Jaringan Komputer yang ada saat ini.

Berikut berdasarkan analisis permasalahan pada DESDM maka perlu dirancang jaringan baru yang lebih terstruktur agar permasalahan pada perusahaan tersebut dapat terpecahkan. Untuk merancang jaringan baru beberapa kebutuhan yang akan ditambah sebagai berikut:

- 1) Pengembangkan topologi jaringan disetiap gedung dan penambahan kabel LAN.
- 2) Penambahan peragkat jaringan seperti ISP, switch dan komputer dilakukan untuk menigkatkan kinerja jaringan sebagai upaya pengingatan kualitas jaringan.
- 3) Penambahan VLAN dan access control list, dilakukan agar dapat memecah broandcast pada jaringan selain itu juga dapat memudahkan mengendalikan jaringan komputer sehingga aliran data setiap devisi dapat menjadi lebih stabil.
- 4) Management *Access Point* dilakukannya penempatan yang sesuai lokasi dan kebutuhan sehingga kinerja *Access Point* tersebut dapat lebih efektif.
- 5) menerapkan access-list pada Lantai\_2 GedungA agar tidak bisa diakses oleh gedung lain.
- *3.2 Desain Jaringan Logis*

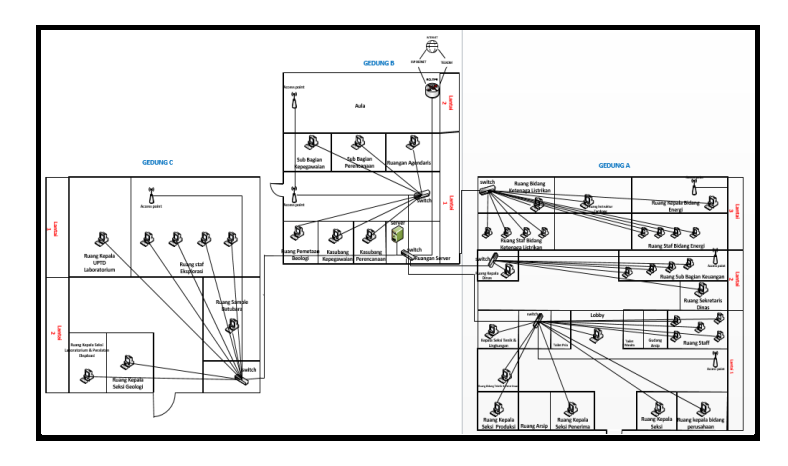

Gambar 2. Gambaran Rancangan Topologi Jaringan baru

Penulisan Gambar diatas merupakan skema rancangan topologi jaringan logis DESDM yang dibuat oleh peneliti dengan menggunakan Microsoft Office Visio 2013. pada sistem rancangan topologi baru diatas menggunakan jaringan LAN (Local Area Network) dan penghubung antara Router dan Internet Service Provider (ISP) ke router yang berada pada DESDM dengan menggunakan kabel fiber optic, sedangkan penghubung antara router ke switch tiap lantainya menggunakan kabel Unshielded Twisted Pair (UTP) [6]. kemudian switch yang ada disetiap lantai 1, 2 dan 3 menghubung ke setiap komputer dibagian-bagian unit kerjanya agar terhubung dalam satu jaringan, sedangkan yang menghubungkan Antara router ke switch tiap lantai menggunakan kabel Unshielded Twisted Pair (UTP). Kemudian switch yang ada di lantai 1 dan lantai 2 menghubungkan ke Perconal Komputer dibagian bagian unit kerjanya agar terhubung dalam satu jaringan.

Untuk meningkatkan mutu jaringan yang sudah ada, peneliti akan menambahkan sebuah jaringan VLAN sebagai pengamanan atau pembatasan hak akses diantara unit kerja. Berikut pembagian Ip dan Nama VLAN

| No                          | VLAN ID | <b>VLAN Name</b>  | <b>IP Address</b> |
|-----------------------------|---------|-------------------|-------------------|
|                             | 10      | Lantai 1 Gedung A | 192.168.10.1/24   |
| $\mathcal{D}_{\mathcal{A}}$ | 20      | Lantai 2 Gedung B | 192.168.20.1/24   |
| 3                           | 30      | Lantai 3 Gedung A | 192.168.30.1/24   |
|                             | 40      | Gedung B          | 192.168.40.1/24   |
| 5                           | 50      | Gedung C          | 192.168.50.1/24   |
|                             | 60      | Server            | 192.168.60.1/24   |

Tabel 2. Desain VLAN dan Address

#### *3.3 Desain Jaringan Fisik*

Berikut ini gambaran topologi jaringan fisik yang akan dibangun di DESDM Provinsi Sumatera Selatan:

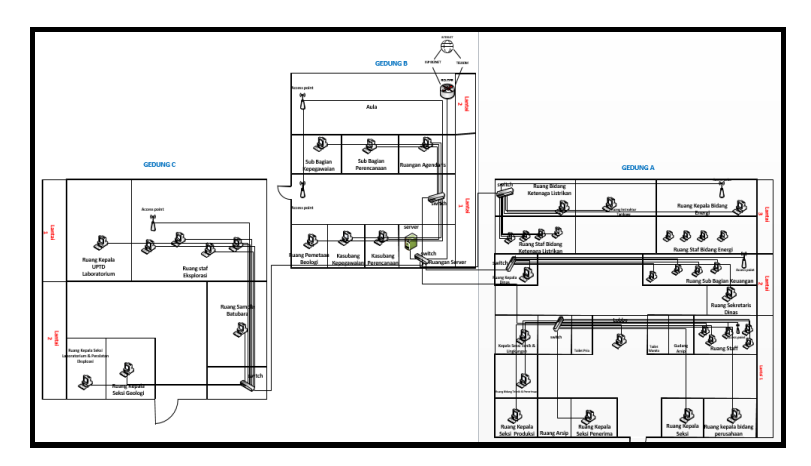

Gambar 3. Topologi Jaringan fisik

Berikut perubahan disetiap gedung:

- 1) Gedung A Dapat dilihat sebelum dikembangkannya jaringan komputer terdapat 6 *Access Point*, 2 switch dan terdapat 9 komputer yang masih terhubung keinternet menggunakan pancaran sinyal dari *Access Point*. Setelah jaringan dikembangkan terdapat 3 *Access Point*, 3 switch dan penambahan 20 komputer disetiap devisi kerja yang belum memiliki komputer yang semua komputer terhubung langsung ke kabel LAN.
- 2) Gedung B Sebelum dikembangkannya jaringan komputer terdapat 1 server, 1 switch, 3 *Access Point* dan 6 komputer yang terdapat disetiap divisi kerja yang semua komputer belum terhubung menggunakan kabel LAN melainkan terhubung menggunakan pancaran sinyal *Access Point*. Setelah jaringan dikembangkan terdapat 2 Switch, 1 server, 2 *Access Point* dan 6 komputer yang telah terhubung menggunakan kabel LAN.

3) Gedung C Untuk gedung C sebelum jaringan komputer dikembangkan terdapat 4 *Access Point*, dan 3 komputer yang belum terhubung menggunakan pancaran sinyal dari *Access Point*. Dan setalah jaringan dikembangkan terdapat 1 switch, 1 *Access Point*, dan penambahan 8 komputer disetiap devisi kerja yang belum memiliki komputer yang semua komputer terhubung langsung ke kabel LAN.ada gambar diatas dapat dilihat ada penambahan satu ISP dan beberapa komputer di setiap ruangan gedung dan penambahan 2 buah switch layer 2 serta Kabel UTP sebagai penghubung dari switch ke komputer client yang ada di Dinas Energi dan Sumber Daya Mineral serta pengurangan beberapa *Access Point* yang telah ada.

# **4 Hasil dan Pembahasan**

Hasil dari penelitian merupakan tahapan akhir dari metode top down yaitu dokumentasikan jaringan, Berikut hasil yang didapat dari penelitian:

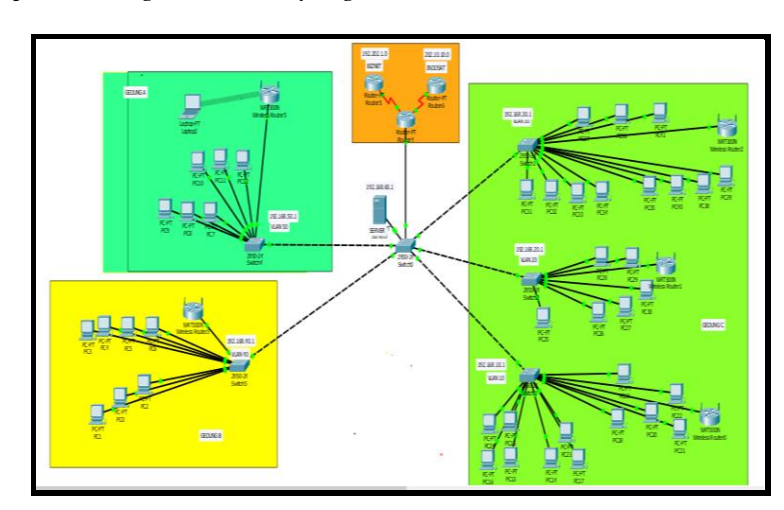

# *4.1 Hasil Blueprint Jaringan DESDM yang baru*

Gambar 4. Blueprint dari Topologi Jaringan Komputer DESDM

#### *4.2 Hasil Perkembangan Jaringan*

Berikut merupakan hasil dari pengembangan jaringan komputer di DESDM yang telah diterapkan:

- 1) Pengembangkan topologi jaringan disetiap gedung dan penambahan kabel LAN.
- 2) Penambahan peragkat jaringan seperti ISP, switch dan komputer dilakukan untuk menigkatkan kinerja jaringan sebagai upaya pengingatan kualitas jaringan.
- 3) Penambahan VLAN dan access control list, dilakukan agar dapat memecah broandcast pada jaringan selain itu juga dapat memudahkan mengendalikan jaringan komputer sehingga aliran data setiap devisi dapat menjadi lebih stabil.
- 4) Memanagement Bandwidth dilakukan aliran data setiap divisi menjadi stabil didistribusikan secara merata kesetiap pengguna dan tidak hanya diggunakan oleh satu orang saja.
- 5) Management *Access Point* dilakukannya penempatan yang sesuai lokasi dan kebutuhan sehingga kinerja *Access Point* tersebut dapat lebih efektif.
- 6) Pengamanan jaringan dilakukan untuk mengamankan jaringan lokal supaya mencegah gangguan pada jaringan serta menerapkan access-list pada Lantai\_2 GedungA agar tidak bisa diakses oleh gedung lain.

#### *4.3 Testing dan Dokumentasi*

4.3.1 Pengujian inter-VLAN

Peneliti akan melakukan test ping dari vlan 10 lantai-1 gedung A ke vlan 20 lantai-2 gedung

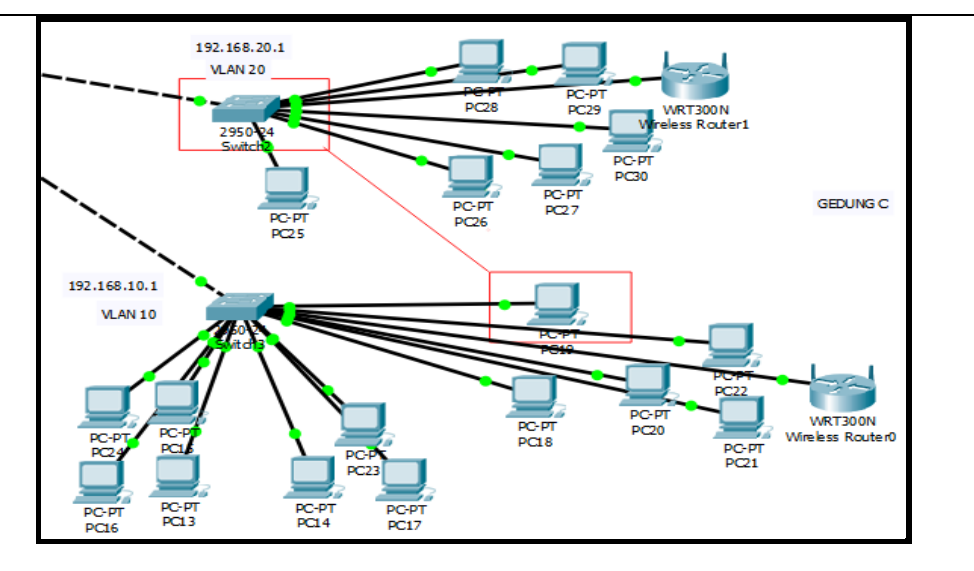

Gambar 5. Ping dari VLAN 10 ke VLAN 20 digedung A

Setelah melakukan tes ping digedung A antar VLAN 10 ke VLAN 20 hasil yang didapatkan apakah VLAN telah terkoneksi dengan baik. ip address VLAN 10 yaitu 192.192.10. 6 ke VLAN 20 yaitu 192.192.20.1

```
C:\>ping 192.202.20.1
Pinging 192.202.20.1 with 32 bytes of date:
Replay from 192.168.20.1 : bytes=32 time=1ms TTL=255
Replay from 192.168.20.1 : bytes=32 time=19ms TTL=255
Replay from 192.168.20.1 : bytes=32 time=1ms TTL=255
Replay from 192.168.20.1 : bytes=32 time<1ms TTL=255
Ping statistic for 192.168.20.0 :
    Packets : Sent = 4, Received = 4, Lost = 0 (0\frac{1}{3} \text{ loss}),
Approximate round trip times in milli-second :
    Minimum = oms, maximum = 19ms, Averege = 5ms
```
Hasil ping dari VLAN 10 ke VLAN 20 seperti yang kita lihat diatas, terlihat hasil ping replay from TTL yang berarti koneksi antar VLAN 10 dan 20 tersebut berjalan dengan baik.

#### 4.3.2 Pengujian Koneksi Jaringan Wifi

Peneliti melakukan pengujian test ping terhadap *Access Point* gedung A lantai 1 VLAN 10 dari sebuah laptop dimana ip yang didapat secara dhcp. berikut gambar proses pengujian melalui Packet tracer :

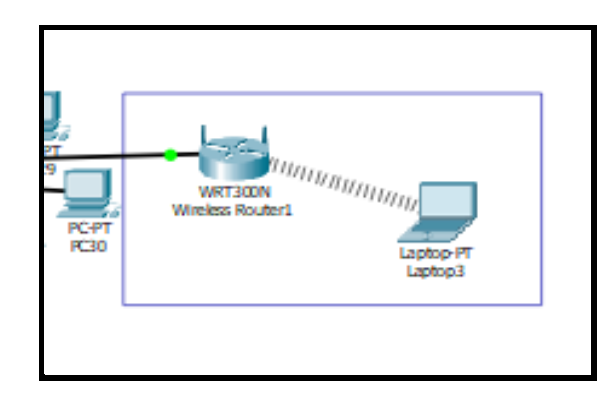

Gambar 6. Pengujian Ping User *Access Point* Ke VLAN 10

Berikut hasil pengujian dari laptop yang terhubung ke *Access Point* pada VLAN 10 gedung A lantai-1:

```
C:\>ping 192.168.10.0
Pinging 192.168.10.0 with 32 bytes of date:
Replay from 192.168.0.1 : bytes=32 time=34ms TTL=255
Replay from 192.168.0.1 : bytes=32 time=65ms TTL=255
Replay from 192.168.0.1 : bytes=32 time=27ms TTL=255
Replay from 192.168.0.1 : bytes=32 time=34ms TTL=255
Ping statistic for 192.168.10.0 :
    Packets : Sent = 4, Received = 4, Lost = 0 (0% loss),
Approximate round trip times in milli-second :
    Minimum = 27ms, maximum = 65ms, Averege = 40ms
```
Dapat kita lihat stelah melakukan test ping Koneksi wifi ke VLAN 10, terlihat hasil ping replay from TTL yang berarti koneksi antar VLAN 10 tersebut berjalan dengan baik.

4.3.3 Pengujian Keamanan Jaringan dan pengujian Acess-list

```
Berikut merupakan testing ping sebelum diterapkanya access list:
C:\>ping 192.168.20.1
Pinging 192.168.20.1 with 32 bytes of date:
Replay from 192.168.40.1 : bytes=32 time=46ms TTL=255
Replay from 192.168.40.1 : bytes=32 time=13ms TTL=255
Replay from 192.168.40.1 : bytes=32 time=9ms TTL=255
Replay from 192.168.40.1 : bytes=32 time=7ms TTL=255
Ping statistic for 192.168.20.1 :
    Packets : Sent = 4, Received = 4, Lost = 0 (0% loss),
Approximate round trip times in milli-second:
    Minimum = 7ms, maximum = 46ms, Averege = 18ms
```
Hasil Testing ping sesudah di terapkanya access list dibawah ini merupakan testing dari Gedung B ke Lantai\_2 GedungA yang akan menampilkan hasil tes sesudah dilakukannya konfigurasi standar access list Berikut hasilnya:

```
C:\>ping 192.168.20.1
Pinging 192.168.20.1 with 32 bytes of date:
Replay from 192.168.40.1 : Destination host unreachable
Replay from 192.168.40.1 : Destination host unreachable
Replay from 192.168.40.1 : Destination host unreachable
Replay from 192.168.40.1 : Destination host unreachable
Ping statistic for 192.168.20.1 :
    Packets : Sent = 4, Received = 4, Lost = 0 (0% loss),
```
4.3.4 Testing access list pada youtube

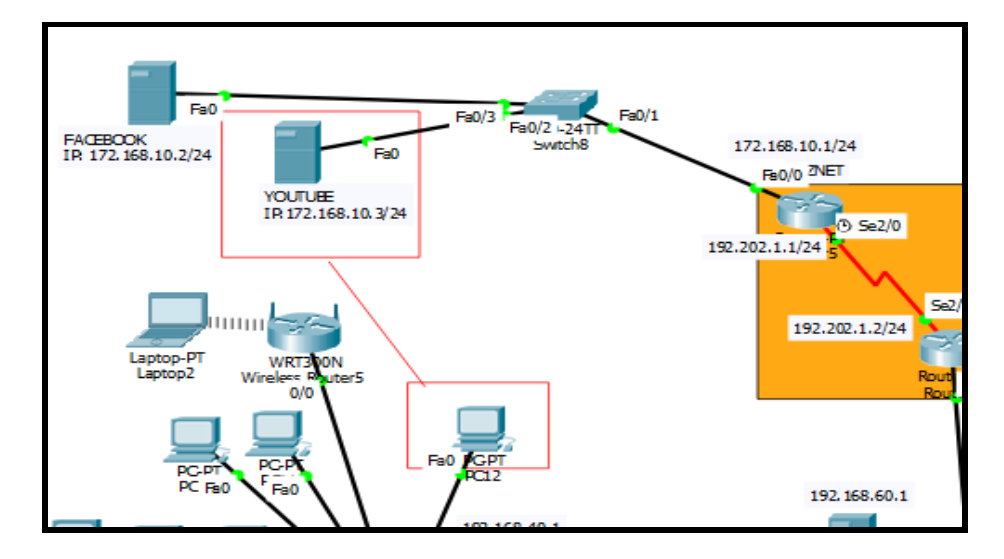

Gambar 7. Testing Access youtube Dari Client Vlan 40

Testing sebelum diterapkannya access list client masih bisa mengakses youtube dapat kita lihat pada gambar dibawah:

| <b>Web Browser</b>               |    |    |
|----------------------------------|----|----|
| URL http://172.168.10.3<br>>     | Go | St |
| <b>SELAMAT DATANG DI YOUTUBE</b> |    |    |
| INI ADALAH APLIKASI YOUTUBE      |    |    |
|                                  |    |    |
|                                  |    |    |
|                                  |    |    |
|                                  |    |    |
|                                  |    |    |
|                                  |    |    |
|                                  |    |    |
|                                  |    |    |
|                                  |    |    |
|                                  |    |    |

Gambar 8. Hasil Test Koneksi Ke Youtube.com dari Client pada VLAN 40

Dapat kita lihat hasil dari testing koneksi ke youtube.com dari salah satu client pada VLAN 40 hasil yang didapatkan client tersebut masih bisa terkoneksi ke youtube. Berikut ini adalah hasil setelah diterapkannya access list:

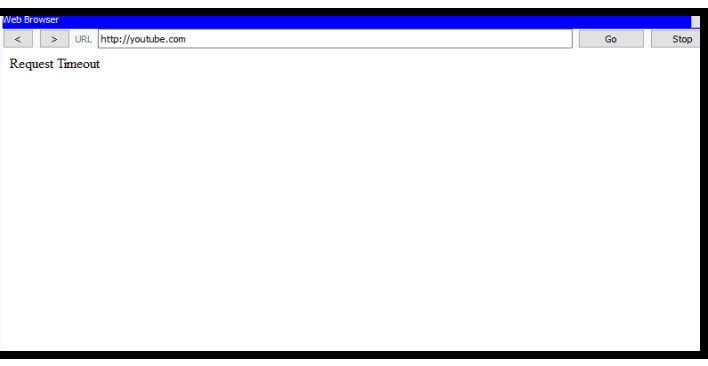

Gambar 9. Hasil Test Koneksi Ke Youtube.com dari Client pada VLAN 40

Dapat kita lihat pada gambar diatas ketrangan setelah diterapkanya access list yaitu requeset timeout maka client pada VLAN 40 tersebut tidak bisa mengakses ke youtube. Diarena situs tersebut telah di blok oleh administrator jaringan. Berbeda dengan web DESDM dimana situs tersebut dibolehkan bagi setiap client untuk mengakses web DESDM karena situs tersebut berisi informasi tentang Dinas Energi dan Sumber Daya Mineral. informasi. Dapat kita lihat pada gambar dibawah ini:

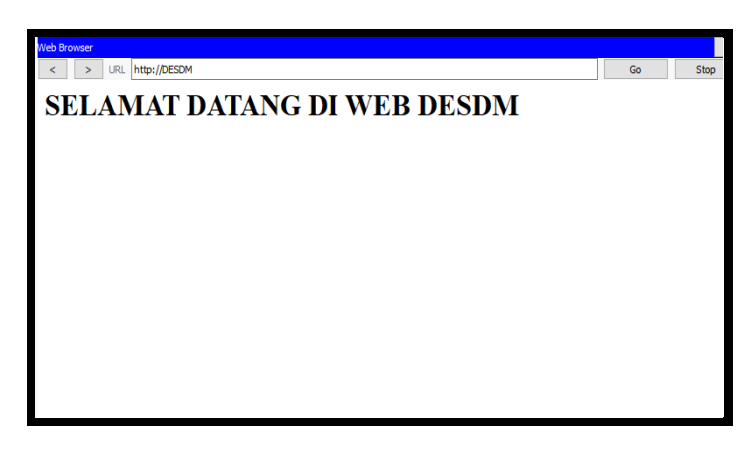

Gambar 10. Hasil Testing Dari Client Vlan 40 ke server DESDM

Dapat kita lihat pada gambar diatas terdapat keterangan SELAMAT DATANG DI WEB DESDM yang artinya web tersebut tidak diblok oleh administrator jaringan.

### **5. Kesimpulan**

Pada jaringan baru yang sudah didesain sesuai kebutuhan para staf kantor di DESDM. Pengembangan jaringan kabel LAN dirancang disetiap devisi kerja yang bertujuan untuk mempermudah karyawan dalam mengakses layanan internet yang lebih baik. Dilakukan analisis disetiap perangkat jaringan komputer apakah tetap bisa dipakai sampai 5 tahun kedepan. dan peneliti juga menambahkan dan mengurangi beberapa perangkat jaringan yang dibutuhkan. Dengan adanya konfigurasi VLAN maka akan mengurangi traffic broadcast agar komunikasi dalam jaringan tetep teratur dan dapat memaksimalkan kinerja pada jaringan. Dan dengan adanya konfigurasi access-list didalam jarigan maka dapat membatasi hak akses perdevices pada DESDM.

# **Referensi**

- [1] P. Desi dan Irwansyah, "Penerapan Dynamic NAT Router dan IP DHCP pada Jaringan VLAN di PT. Taspen (Persero) Palembang", *Doctoral dissertation*, Universitas Bina Darma, 2020.
- [2] Rasmila dan T. G. Laksana, "The Implementation of Top-Down Approach Method on Redesign of LAN Harvani Hotel Palembang", *JURNAL INFOTEL*, *11*(1), 2019, 15-21.
- [3] S. Rizal dan B. W. Saputra, "Penerapan Metode Top-Down dalam Pengembangan Jaringan Komputer Lokal Perusahaan", *JUSIFO (Jurnal Sistem Informasi)*, *4*(1), 2018, 105-120.
- [4] Ardiansyah dan Fatoni, "Perencanaan Pengembangan Jaringan Komputer Pada PT. Astra Honda Motor Plaju Palembang", *In Bina Darma Conference on Computer Science (BDCCS)*, *1*(4), 2019, 951-958.
- [5] I. Sofana, *CISCO CCNA & Jaringan Keamanan Komputer*, Bandung: Informatika, 2014.
- [6] F. Reky, "Analisis Perkembangan Jaringan Komputer Lokal Pada Rumah Sakit Muhammadiyah Palembang", *Doctoral Dissertation, Universitas Bina Darma*, 2013.